# **Computer Architecture Toolkit**

Article 2: simpleADL Software Installation

*Pete Wilson Version 1.06 • May 27, 2017* 

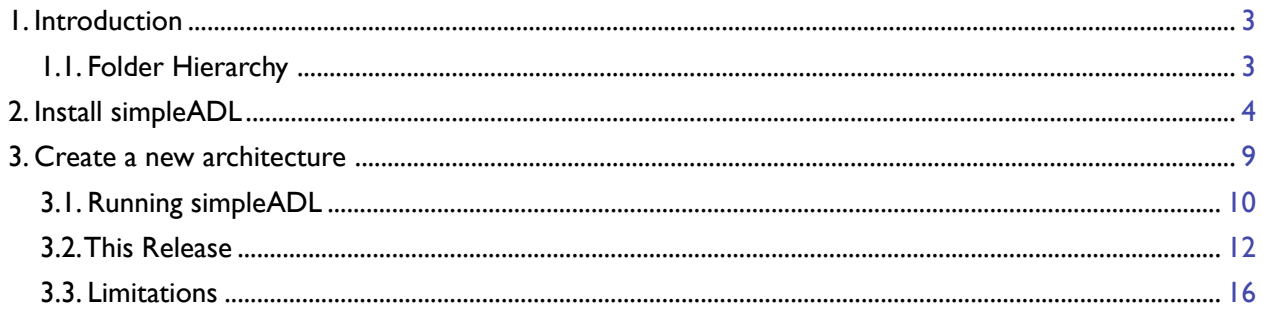

## <span id="page-2-0"></span>**1. Introduction**

The software that accompanies these articles assumes a few things:

- You're using a Mac, and you have a sufficiently up-to-date XCode (and its command line tools) installed on that Mac

- You know the basics of using XCode to build 'command-line tools'
- You're comfortable with using the Terminal (no great skill is required)
- A particular folder hierarchy.

The software is provided as a zip'd file.

- Download it, and then double-click it. It should decompress into a folder hierarchy as described below.

- Move it to where you want.

- Rename the upper level folder if you like (from *ArchProjRelx.x* to whatever you like) (Do NOT change the innards of this folder, though)

**WARNING:** there must be no spaces in the names of any folder in the folder hierarchy containing *ArchProjRelx.x* and if you change the name, that name must also have no spaces.

### <span id="page-2-1"></span>**1.1. Folder Hierarchy**

The folder hierarchy looks like this, where the outer folder may be called something else (and you can change its name):

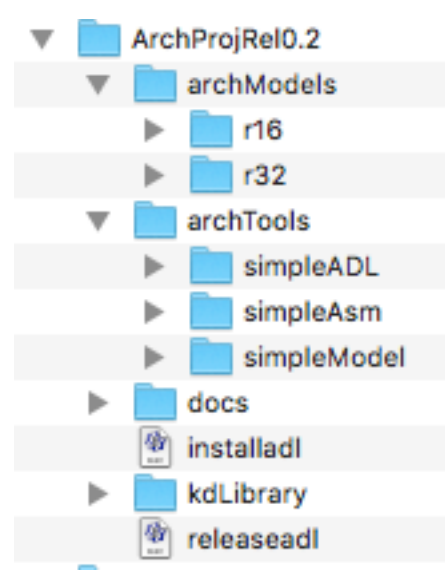

That is, there's a top folder (*ArchProjRel0.2*) which is going to hold all this stuff. It contains four folders, *archModels*, *archTools, docs* and *kdLibrary*, along with a couple of files *installadl* and *releaseadl*

- *• archModels* contains a folder for each architecture here, we have just two (r16 and r32). Each architecture will contain its own architecture spec, source code and assembler and executable model. More on this later.
- *• archTools* contains a folder for each tool we have here, *simpleADL, simpleAsm* and *simpleModel. simpleADL* is the adl compiler. The other two are the canonical assembler and executable model. Each folder contains also a *makefile* and a folder which contains an XCode project for the tool. You can use the XCode project to play with the source code, if you wish.

*• kdlibrary* contains a number of projects which provide common functionality - a queue package, a tokeniser package, a symbol table management package, and a utilities package. These are held in their own XCode projects; when built, these perform simplistic testing of some elements of the packages. The .c and .h files in these projects are incorporated *by being copied* into the simpleADL project, into the simpleAsm, the simpleModel and into the generated projects. This lets you easily see the source of the packages in any project, and it also means that if you make changes to the source of any package, it will NOT be seen by all projects. Be careful!

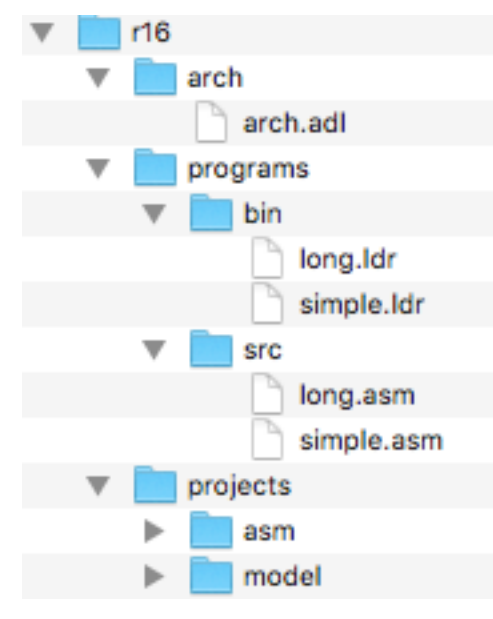

An architecture, such as *r16*, has an internal structure:

Each architecture contains three folders.

- One, *arch*, contains a file *arch.adl* which specifies the architecture.
- *• programs* contains a pair of folders, *bin* and *src*; *src* contains the (assembler) source of programs of interest, and *bin* contains their loadable representations.
- The architecture requires an executable model and an assembler; these are collections of source, along with a makefile held in *model* and *asm* respectively inside the *projects* folder.

The *asm* and *model* folders also have a structure. Here's that for *model:*

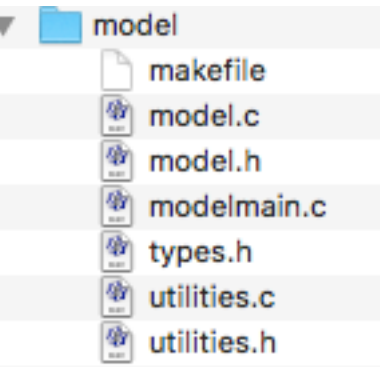

The files *model.c* and *model.h* are created by simpleADL.. *makefile* contains instructions to compile the necessary source files.

### <span id="page-3-0"></span>**2. Install simpleADL**

Installing the simpleADL software is pretty straightforward. All you need to do is to open a Terminal window, *cd* to the archProjRel folder you've just unzipped, and type *./installadl.*

If you've not played with the terminal before, it's a program which lets you issue commands to macOS, just like in the good old days of computing before graphical user interfaces.

You will find a folder called *Utilities* inside your *Applications* folder. Open up Utilities and you'll see something like this:

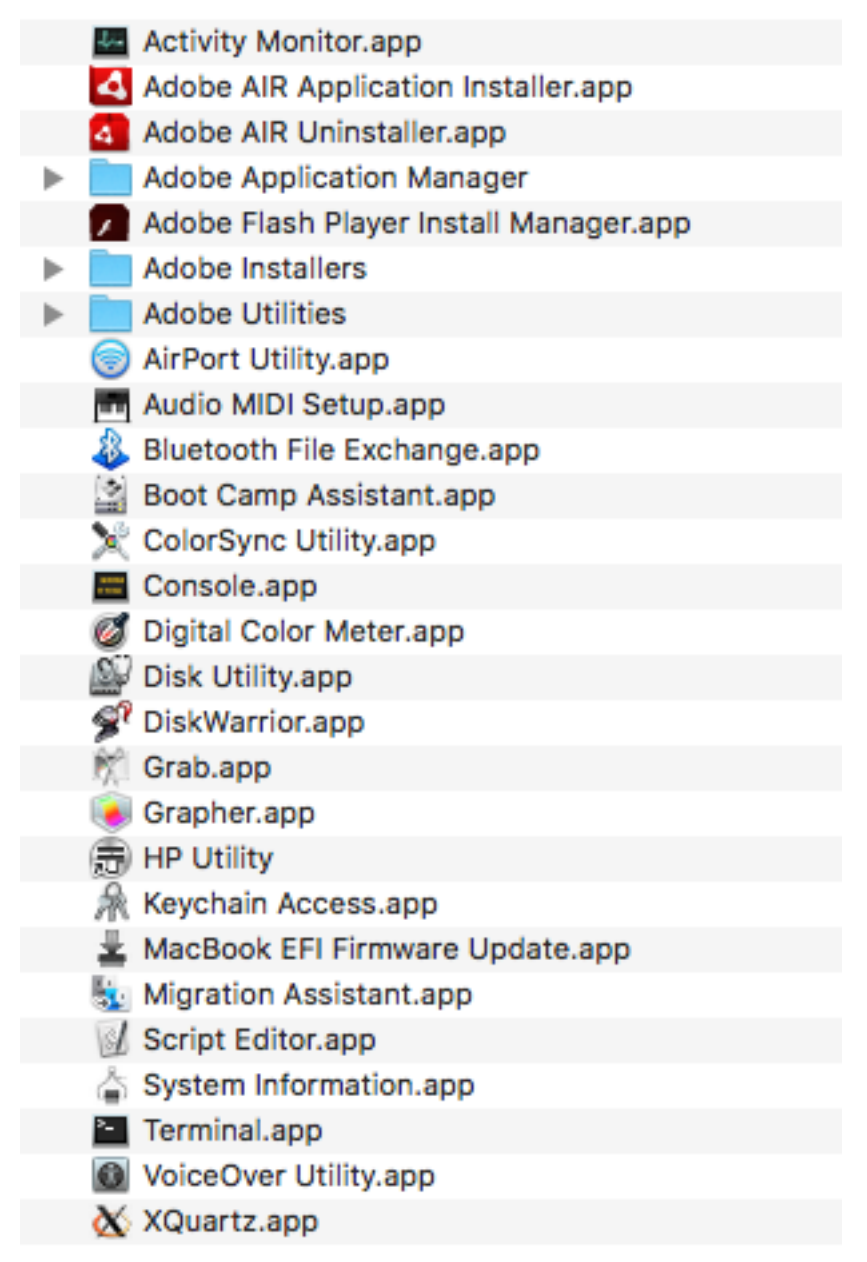

Double-click on *Terminal.app* to run it. You'll get a boring little window something like this:

 $\hat{p}$  pete - - bash - 80 × 24  $\qquad \qquad \Box$ Last login: Wed May 17 14:40:40 on ttys004 dot bash profile Bretigny: $\sim$  pete\$  $\Box$ 

Click in the window, and type *cd*.

Then open a Finder window and navigate to a view which shows the *ArchProjRel* folder. Drag that folder to the Terminal window, directly after the *cd*. The act of dragging puts the complete path to that folder onto the line of text, thus:

Bretigny:~ pete\$ cd /Volumes/OxfordRoad/Users/pete/ArchProjRel-0.2

Now hit return.

This tells the terminal that you want to operate within the *ArchProjRel* folder.

Type *pwd* and then return. This tells the terminal to **p**rint the current **w**orking **d**irectory. On my machine, which is called Bretigny,, we get this

```
Bretigny:~ pete$ cd /Volumes/OxfordRoad/Users/pete/ArchProjRel-0.2 
Bretigny:ArchProjRel-0.2 pete$ pwd
/Volumes/OxfordRoad/Users/pete/ArchProjRel-0.2
```
Now type *./installadl* and hit return.

A *shell script* called *installadl* which is inside the ArchProjRel folder will be executed. This tidies up files and copies files into the right places, builds simpleADL and all the other stuff. It'll ask for your password during the installation process, but other than that the whole thing gets done in a few seconds.

#### **The script does install programs in a directory in your machine. You may want to open up** *installadl* **in a text editor to satisfy yourself it's not doing anything naughty.**

You should see something like this happen:

```
Bretigny:ArchProjRel-0.2 pete$ ./installadl
installadl 0.1v0
setting up tools:
copying files for simpleADL...
Making simpleADL...
rm sADL simpleADL.o utilities.o TokUtilities.o TokName.o Tokens.o symbol.o queues.o generateAsm.o 
generateModel.o
clang -c -o simpleADL.o simpleADL.c
clang -c -o utilities.o utilities.c
clang -c -o TokUtilities.o TokUtilities.c
clang -c -o TokName.o TokName.c
clang -c -o Tokens.o Tokens.c
clang -c -o symbol.o symbol.c
clang -c -o queues.o queues.c
clang -c -o generateAsm.o generateAsm.c
clang -c -o generateModel.o generateModel.c
echo "making simpleADL as sADL"
```
making simpleADL as sADL clang -o sADL simpleADL.o utilities.o TokUtilities.o TokName.o Tokens.o symbol.o queues.o generateAsm.o generateModel.o sudo cp sADL /usr/local/bin Password:

#### **Note that the terminal is asking for your password.**

It needs this so the script can copy the simpleADL program into a folder (/usr/local/bin) so it'll be easily accessible from the terminal. The password the terminal wants is the one you use when you start up your Mac. Type it in and hit return. The terminal will continue working. When it's done, you'll have text like this in the terminal:

```
Bretigny:ArchProjRel-0.2 pete$ ./installadl
installadl 0.1v0
setting up tools:
copying files for simpleADL...
Making simpleADL...
rm sADL simpleADL.o utilities.o TokUtilities.o TokName.o Tokens.o symbol.o queues.o generateAsm.o 
generateModel.o
clang -c -o simpleADL.o simpleADL.c
clang -c -o utilities.o utilities.c
clang -c -o TokUtilities.o TokUtilities.c
clang -c -o TokName.o TokName.c
clang -c -o Tokens.o Tokens.c
clang -c -o symbol.o symbol.c
clang -c -o queues.o queues.c
clang -c -o generateAsm.o generateAsm.c
clang -c -o generateModel.o generateModel.c
echo "making simpleADL as sADL"
making simpleADL as sADL
clang -o sADL simpleADL.o utilities.o TokUtilities.o TokName.o Tokens.o symbol.o queues.o generateAsm.o 
generateModel.o
sudo cp sADL /usr/local/bin
Password:
Copying simpleADL into /usr/local/bin/.. as sADL
copying files for simpleAsm...
making simpleAsm...
rm sAsm asmmain.o utilities.o TokUtilities.o TokName.o Tokens.o symbol.o queues.o asm.o 
clang -c -o asmmain.o asmmain.c
clang -c -o utilities.o utilities.c
clang -c -o TokUtilities.o TokUtilities.c
clang -c -o TokName.o TokName.c
clang -c -o Tokens.o Tokens.c
clang -c -o symbol.o symbol.c
clang -c -o queues.o queues.c
clang -c -o asm.o asm.c
clang -o sAsm asmmain.o utilities.o TokUtilities.o TokName.o Tokens.o symbol.o queues.o asm.o 
Copying simpleAsm into /usr/local/bin/.. as sAsm
copying files for simpleModel...
Making simpleModel...
rm sModel modelmain.o model.o utilities.o 
clang -c -o modelmain.o modelmain.c
clang -c -o model.o model.c
clang -c -o utilities.o utilities.c
clang -o sModel modelmain.o model.o utilities.o
```

```
sudo cp sModel /usr/local/bin
```
Copying simpleModel into /usr/local/bin/.. as sModel

listing architectures:

r16... copying files for asm... copying files for model...

Running simpleADL to create the architecture's asm and model source and header files...

Done. Took 3 milliseconds

```
Making the assembler and copying to /usr/local/bin
rm -f asmr16 *.o
clang -I. -c -o asmmain.o asmmain.c
clang -I. -c -o asm.o asm.c
clang -I. -c -o utilities.o utilities.c
clang -I. -c -o TokUtilities.o TokUtilities.c
clang -I. -c -o TokName.o TokName.c
clang -I. -c -o Tokens.o Tokens.c
clang -I. -c -o symbol.o symbol.c
clang -I. -c -o queues.o queues.c
clang -O2 -o asmr16 asmmain.o asm.o utilities.o TokUtilities.o TokName.o Tokens.o symbol.o queues.o -I.
sudo cp asmr16 /usr/local/bin
```

```
Making the model and copying to /usr/local/bin
rm -f modelr16 modelmain.o model.o utilities.o
clang -c -o modelmain.o modelmain.c
clang -c -o model.o model.c
clang -c -o utilities.o utilities.c
clang -O2 -o modelr16 modelmain.o model.o utilities.o
sudo cp modelr16 /usr/local/bin
```
r32... copying files for asm... copying files for model...

Running simpleADL to create the architecture's asm and model source and header files...

Done. Took 2 milliseconds

```
Making the assembler and copying to /usr/local/bin
rm -f asmr32 *.o
clang -I. -c -o asmmain.o asmmain.c
clang -I. -c -o asm.o asm.c
clang -I. -c -o utilities.o utilities.c
clang -I. -c -o TokUtilities.o TokUtilities.c
clang -I. -c -o TokName.o TokName.c
clang -I. -c -o Tokens.o Tokens.c
clang -I. -c -o symbol.o symbol.c
clang -I. -c -o queues.o queues.c
clang -O2 -o asmr32 asmmain.o asm.o utilities.o TokUtilities.o TokName.o Tokens.o symbol.o queues.o -I.
sudo cp asmr32 /usr/local/bin
```

```
Making the model and copying to /usr/local/bin
rm -f modelr32 modelmain.o model.o utilities.o
clang -c -o modelmain.o modelmain.c
clang -c -o model.o model.c
clang -c -o utilities.o utilities.c
clang -O2 -o modelr32 modelmain.o model.o utilities.o
sudo cp modelr32 /usr/local/bin
```
All done.

Bretigny:ArchProjRel-0.2 pete\$

You should read the output to be sure that there are no complaints. (Complaints like this:

rm: sADL: No such file or directory rm: simpleADL.o: No such file or directory rm: utilities.o: No such file or directory rm: TokUtilities.o: No such file or directory rm: TokName.o: No such file or directory rm: Tokens.o: No such file or directory rm: symbol.o: No such file or directory rm: queues.o: No such file or directory rm: generateAsm.o: No such file or directory rm: generateModel.o: No such file or directory make: \*\*\* [clean] Error 1

Are not a problem. The remove-a-file command *rm* is moaning that it can't remove a file because it doesn't exist)

When this is done, you can run any of the tools, and the assemblers and models for the architectures, from a terminal window. The assembler for an architecture X is called *asmX*; its executable model is *modelX.* All the tools are placed inside the /usr/local/bin directory, which means you have access to them by typing their names. The programs installed are

- sADL the simpleADL compiler
- sAsm the archetypal assembler
- sModel the archetypal executable model
- asmr16 the assembler for the  $r16$  architecture
- modelr16 the executable model for the r16 architecture
- asmr32 the assembler for the r32 architecture
- modelr32 the executable model for the r32 architecture

### <span id="page-8-0"></span>**3. Create a new architecture**

To create a new architecture, the simplest thing to do is to

- Duplicate the *r16* folder inside *ArchProjRel,* creating the *r16 copy* folder
- Rename the *r16 copy* folder to the name you want to give the new architecture, say *my\_arch.*
- Dive into the *model* and *asm* folders inside the projects folder, and delete the *Derived Data* folder from each if present.
- Edit *arch.adl* in the *arch* folder to reflect the architecture you want
- Run the simpleADL tool, pointing it at your new architecture (by providing the path to the *my\_arch* folder). Do this in a Terminal window: simply type *sADL* and then drag the my\_arch folder into the Terminal window and hit return. Correct the inevitable errors. When eventually executed correctly, simpleADL will write some new files into NewArch's *model* and *asm* folders.
- When it all seems to work, cd back to the ArchProjRel folder and run ./installadl as you did initially. This will populate your architecture with all the files you need and build the assembler and executable model for it, and install the programs. [It will also do the same for *all* the architectures, but it's quick enough that this does no great harm].
- Modify the example programs that got copied into your asm folder to match your architecture or write new ones.

• In a Terminal window, type *asmmy\_arch* (or whatever) <name of an asm file> to run your generated assembler on the specified file, like *asmmy\_arch simple.asm.* Correct the ineveitable errors, and then execute the assembled file by typing *modelmy\_arch simple.ldr.*

Rinse and repeat.

### <span id="page-9-0"></span>**3.1. Running simpleADL**

You can run simpleADL inside XCode. Just double-click on the *simpleADL.xcodeproject* file inside the *simpleADL* folder inside the *simpleADL* folder:

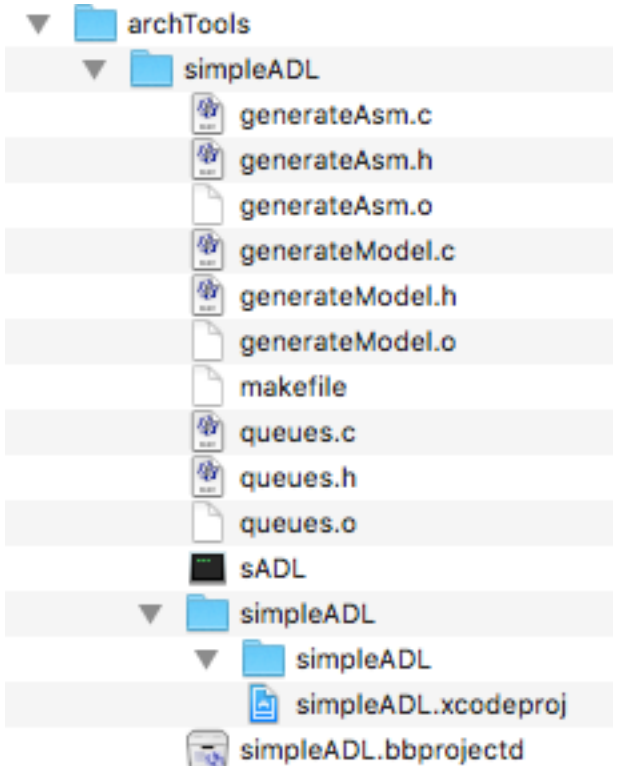

Proceed as usual. You'll need to provide simpleADL with arguments, which you do using the Product:Scheme:Edit Scheme menu and choosing Edit Scheme. The provide the needed argument(s)

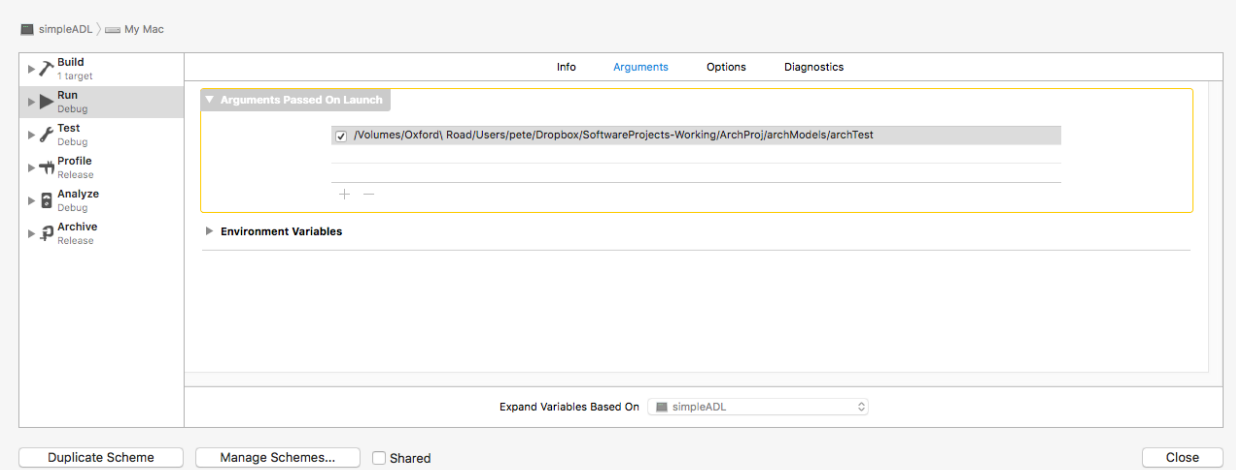

However, the simplest way to proceed is to use a terminal window.

If you type sADL into a terminal window, it will respond with usage instructions:

Bretigny:~ pete\$ sADL

```
simpleADL [simpleADL 1.0v25]
          using utilities kiva utility functions 1.0v4 May 2017
          using tokeniser package simpleTokeniser 1.0v11 January 2017
          using queue package simpleQueues 1.0v1 [May 8 2017]
          using symbol table symbol table management 1.0v1
          All software copyright Kiva Design Groupe LLC 2017. All rights reserved. See license for terms of 
use
          usage:
        sADL <options> <path to architecture folder>
        options:
                   -u -> report release info
                   -p -> report parse progress
                   -a -> report assembler generation
                   -m -> report model generation
                   -s -> report statistics
```
Done.

To generate assembler and executable model for an architecture, type sADL into a terminal window and drag the architecture's folder to it, then hit return.

If we do this for the r32 architecture, we get something like this:

Bretigny:~ pete\$ sADL /Volumes/OxfordRoad/Users/pete/ArchProjRel-0.2/archModels/r32

Done. Took 8 milliseconds Bretigny:~ pete\$

You can select any or all of the options by typing them on the commandl ine - it doesn't matter what order they're in. You have to specify each one separately. As an example:

Bretigny:ArchProjRel-0.2 pete\$ sADL /Volumes/OxfordRoad/Users/pete/ArchProjRel-0.2/archModels/r32 -u -s

```
-u report release info.
       -s report statistics.
 simpleADL [simpleADL 1.0v25]
         using utilities kiva utility functions 1.0v4 May 2017
         using tokeniser package simpleTokeniser 1.0v11 January 2017
         using queue package simpleQueues 1.0v1 [May 8 2017]
         using symbol table symbol table management 1.0v1
```
 All software copyright Kiva Design Groupe LLC 2017. All rights reserved. See license for terms of use

```
Number of instructions declared = 23Number of fields declared = 9Maximum number of fields per instruction = 5
Symbol Table 'architecture' stats:
        Number of symbol queues: 29
        Total number of symbols: 35
        Average symbols per queue: 1
                q0: 0 syms [0.000000x the avg]
                q1: 1 syms [1.000000x the avg]
                q2: 0 syms [0.000000x the avg]
                q3: 2 syms [2.000000x the avg]
                q4: 2 syms [2.000000x the avg]
                q5: 1 syms [1.000000x the avg]
                q6: 1 syms [1.000000x the avg]
                q7: 1 syms [1.000000x the avg]
                q8: 1 syms [1.000000x the avg]
                q9: 1 syms [1.000000x the avg]
                q10: 3 syms [3.000000x the avg]
```
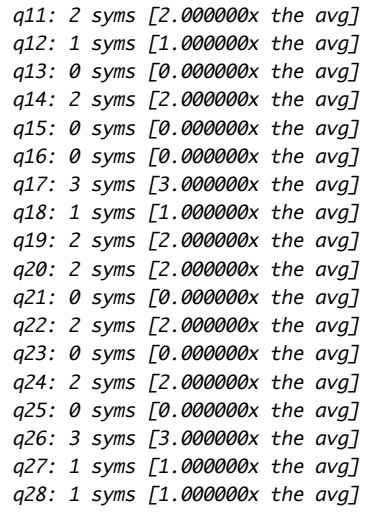

Done. Took 3 milliseconds Bretigny:ArchProjRel-0.2 pete\$

You can be 'in' any folder to run the tools. When you run sADL, the assembler and model files it creates include information on where the relevant architecture folders are. So you can be anywhere and run *asmr32*, for example - it will open the file you specify from the /src folder in the r32 folder hierarchy. This is good, but limiting for real software development. But no-one develops in assembler, and simpleADL is only intended as an educational and proof of concept toolkit.

You can get usage information by running the tools without any arguments. So, for the r32 architecture, we get

```
Bretigny:ArchProjRel-0.2 pete$ asmr32
asmr32 0.1v17
        using tokeniser simpleTokeniser 1.0v11 January 2017
        using queue package simpleQueues 1.0v1 [May 8 2017]
        using symbol table symbol table management 1.0v1
usage:
        -r -> report all activities
        -s -> report symbol table statistics
Bretigny:ArchProjRel-0.2 pete$ modelr32
architecture simulator 0.1v6 for 'r32_model 0.1v0'
default bin path '/Volumes/OxfordRoad/Users/pete/ArchProjRel-0.2/archModels/r32'
          usage:
          -l -> report load progress
          -r -> report execution (shortform)
          -t -> trace execution (longform)
          -s -> single-step execution.
          <name of file to load> in /Volumes/OxfordRoad/Users/pete/ArchProjRel-0.2/archModels/r32
Done.
```
Bretigny:ArchProjRel-0.2 pete\$

## <span id="page-11-0"></span>**3.2. This Release**

The simpleADL version 0.1v28 improves capabilities compared to previous releases. In particular, it allows the writing of *data* in a program, not just instructions, and the provision of code and data segments. Character constants are also supported, along with named cosntants

This requires minor changes in syntax.

Here's what a data-using program looks like:

// example r32 assembler program /\* versions: 0.1v0 - initial version with data and absolute fixups and code and data segments 0.1v2 - now with character constants and with named constants \*/ title label memory 0x1000 start 0x10 const ubiquitous = 1034; // named constant declarations  $const$  pussycat = 37; codeseg [main] // some named constants cpyc r5, ubiquitous; cpyc r5, pussycat; cpyc r1,  $\theta$ ;  $\frac{1}{2}$  // allows for 12 bit constant cpyc r2, 1000;  $\frac{1}{2}$  // allows for 12 bit constant [loop] addc r1, r1, 1; sub r3, r2, r1; bne r3, loop;  $[finis]$ // some named constants cpyc r5, ubiquitous; cpyc r5, pussycat; // some character constants cpyc r5, 'a'; cpyc r5, 'A'; cpyc r5, '5'; cpyc  $r5$ , '\n'; cpyc  $r5$ ,  $\sqrt{0}$ ; cpyc  $r5$ , @datalabel;  $\frac{1}{2}$  point at the data with  $r5$ //cpyc r5, 0x7c; cpyc r1, 0; cpyc r2, 32; outcharc '\n'; outhex r5;  $\frac{1}{2}$  output data start address outcharc '\n'; [counting]  $1d8 r3, r5, r1;$  // read the byte in mem outhex r1;  $\sqrt{}$  output the address outcharc '\t'; // space outhex r3;  $\frac{1}{2}$  and  $\frac{1}{2}$  and outcharc '\n';  $\sqrt{2}$  // newline addc r1, r1, 1; sub r4, r2, r1; bne r4, counting; halt; dataseg [otherlabel] [datalabel] d8 1 2 3 4 5 6 7 8 9 10; d16 0x1111 0x222 0x3333 0x4444 0x5555 0x6666;

#### d32 0x12345678 0x4567890 0x98765 0x77 0x1235;

#### [lastlabel]

Changes are shown in bolded text; in summary:

- Programs must now declare *codeseg* before any instructions or data
- Programs must declare *dataseg* before any data
- Named constants must appear before any *codeseg* or *dataseg*
- *•* Character constants are now supported
- Data is declared as a sequence of 1, 2 or 4-byte values by the keywords *d8*, *d16* and *d32*. Values may be integers or hex values. The values are *space-separated* and terminated by a semicolon. Data items cannot be larger than the instruction size. The assembler may not check for this.
- The *absolute address* of a label may be captured into any instruction which loads a constant by using the syntax (e.g.) *cpyc @labelname* No provision is made for labels whose addresses are larger in size than permissible constants.
- There is a predefined constant, *memTop*, which holds the size of the memory system in bytes, as specified by the assembler file.

The assembler has more options than previously. In particular, it can insert labels into the .ldr file, commented out (so you can see better where things are). With this option, the .ldr file for the above is

title label.ldr arch r32 start 0x10 memory 0x1000 codeseg 0x10 0x84 dataseg 0xa4 0xd0 code // [main] at 0x10 0x40 0xa3 0x00 0xa4 0x02 0x53 0x00 0xa4 0x00 0x03 0x00 0x24 0x3e 0x83 0x00 0x44 // [loop] at 0x20 0x00 0x10 0x84 0x24 0x08 0x00 0x88 0x62 0xff 0x8a 0x00 0x64 // [finis] at 0x2c 0x40 0xa3 0x00 0xa4 0x02 0x53 0x00 0xa4 0x06 0x13 0x00 0xa4 0x04 0x13 0x00 0xa4 0x03 0x53 0x00 0xa4 0x00 0xa3 0x00 0xa4 0x00 0x03 0x00 0xa4 0x0a 0x43 0x00 0xa4 0x00 0x03 0x00 0x24 0x02 0x03 0x00 0x44 0x00 0xae 0x80 0x04 0x00 0x80 0x40 0xa2 0x00 0xae 0x80 0x04 // [counting] at 0x60 0x08 0x0f 0x14 0x62 0x00 0x80 0x40 0x22 0x00 0x9e 0x80 0x04 0x00 0x80 0x40 0x62 0x00 0xae 0x80 0x04 0x00 0x10 0x84 0x24 0x08 0x00 0x88 0x82

```
0xfe 0x4a 0x00 0x84
       0x00 0x00 0x00 0x02
end
data \frac{1}{16} start of data segment at 0xa4
// [otherlabel] at 0xa4
// [datalabel] at 0xa4
       0x01 0x02 0x03 0x04
       0x05 0x06 0x07 0x08
       0x09 0x0a 0x00 0x00
       0x11 0x11 0x02 0x22
       0x33 0x33 0x44 0x44
       0x55 0x55 0x66 0x66
       0x12 0x34 0x56 0x78
       0x04 0x56 0x78 0x90
       0x00 0x09 0x87 0x65
       0x00 0x00 0x00 0x77
       0x00 0x00 0x12 0x35
// [lastlabel] at 0xd0
end
stop
```
#### And executing it provides the result:

Bretigny:ArchProjDev pete\$ modelr32 label.ldr

architecture simulator 0.1v8 for 'r32\_model 0.1v0' default bin path '/Volumes/OxfordRoad/Users/pete/ArchProjDev/archModels/r32' Going to load and execute file '/Volumes/OxfordRoad/Users/pete/ArchProjDev/archModels/r32/programs/bin/ label.ldr'

loading software..loaded; took 1031 microsecs

0xa4 0x0 0x1 0x1 0x2 0x2 0x3 0x3 0x4

Run the software ..

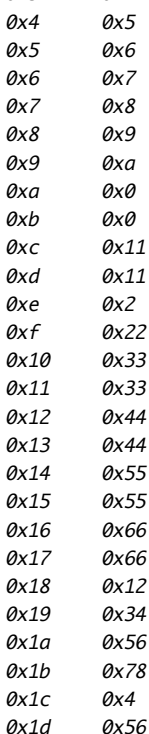

```
0x1e 0x78
0x1f 0x90
```

```
..executed 3274 instructions in 323 microseconds = 10 MIPS.
```
Done.

## <span id="page-15-0"></span>**3.3. Limitations**

simpleADL is fraught with limitations - and probably, errors. We don't propose to fix the limitations, because we intend a more complete toolkit which will be noticeably more capable. But just to reduce frustrations from discovering limitations, here's a list of some key ones:

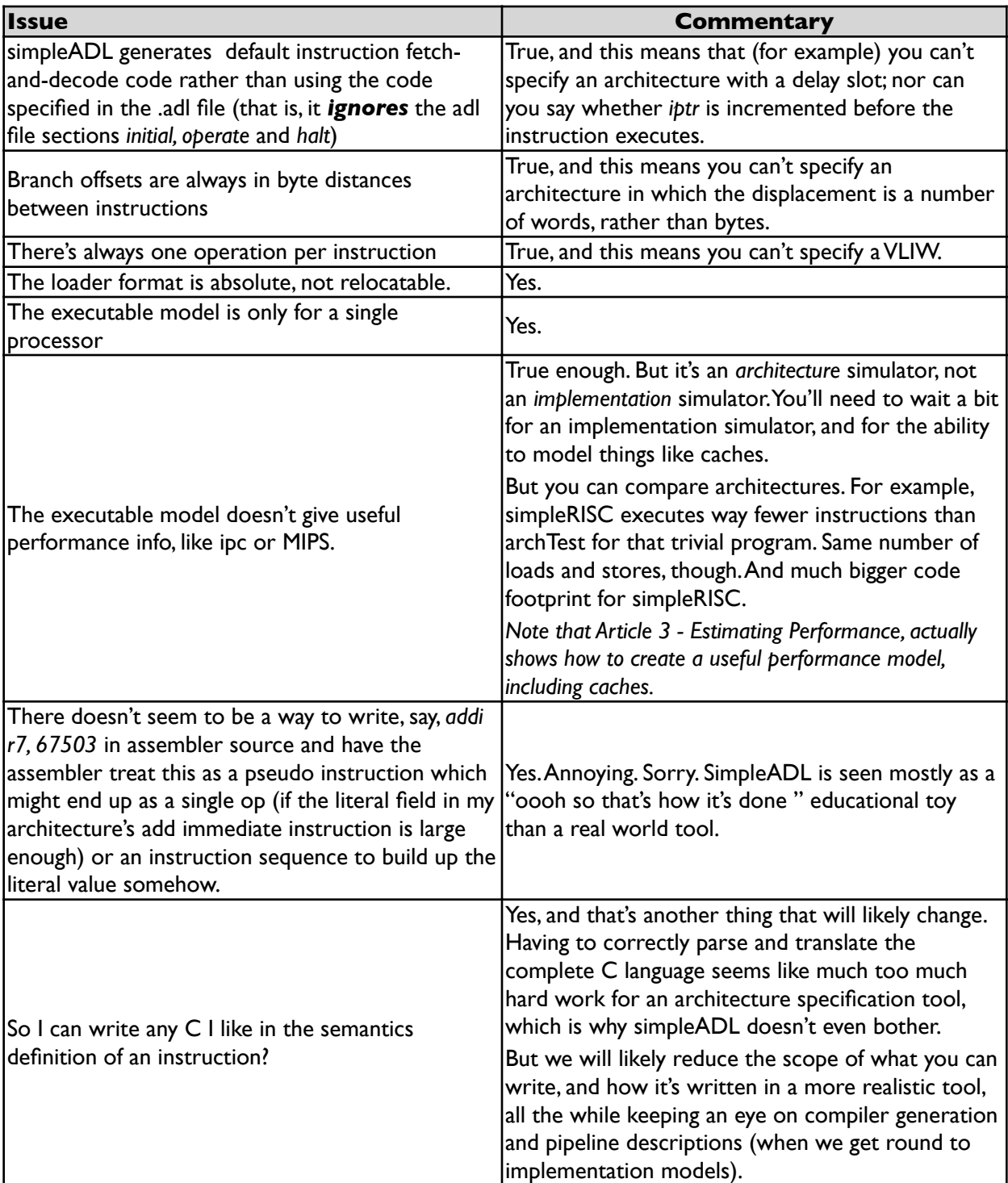

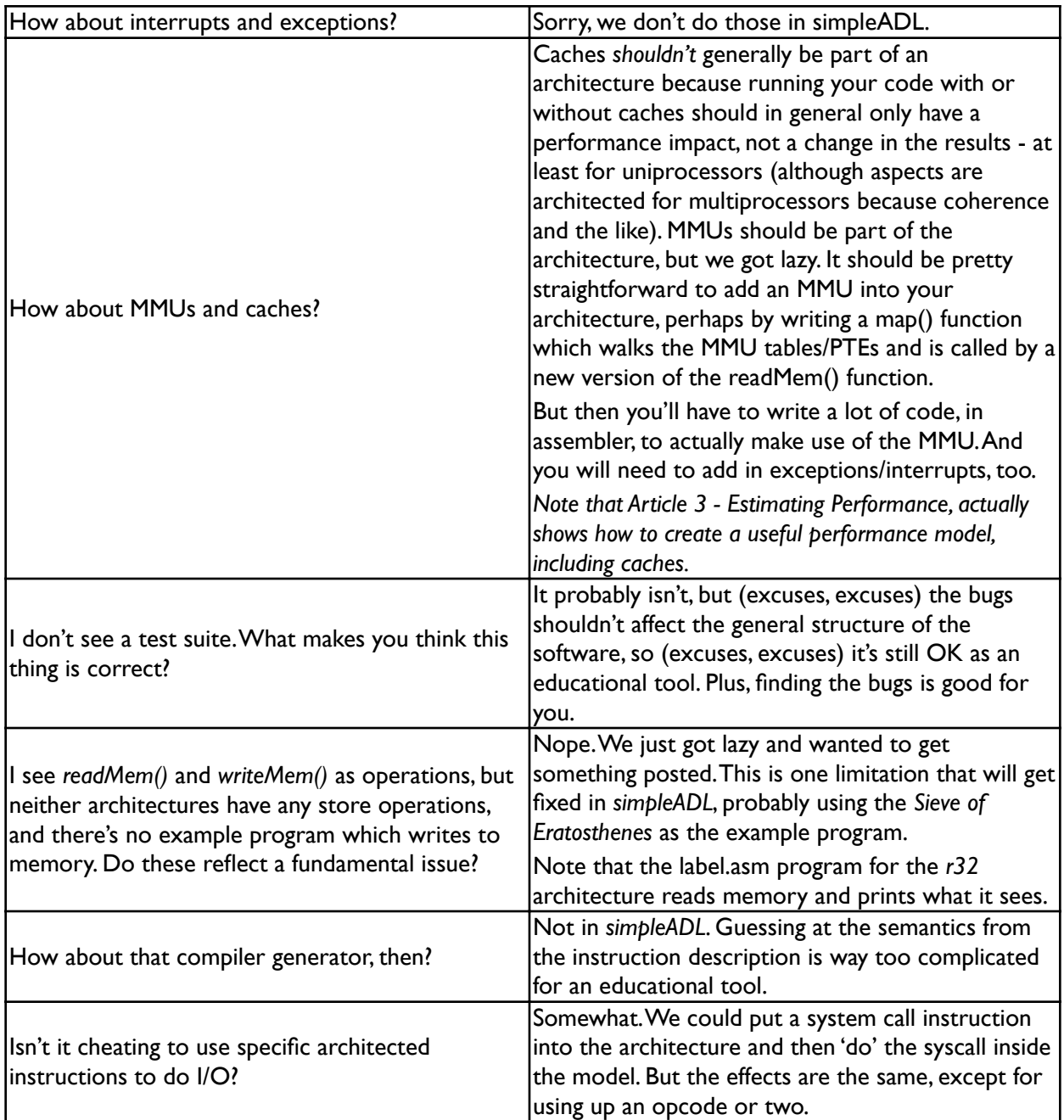